## (6)機能制限設定方法 iOS 系 (機器に入っているアプリのオン・オフ) ~子どもに使わせたくないアプリを使えないようにする~

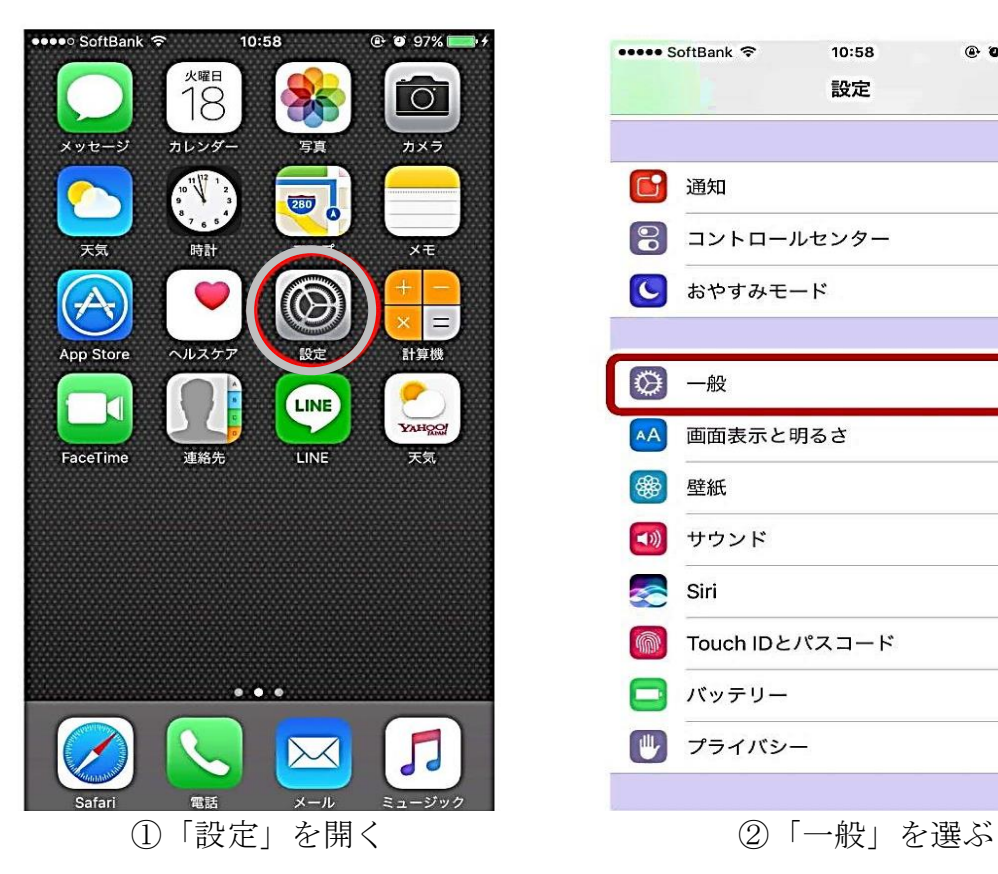

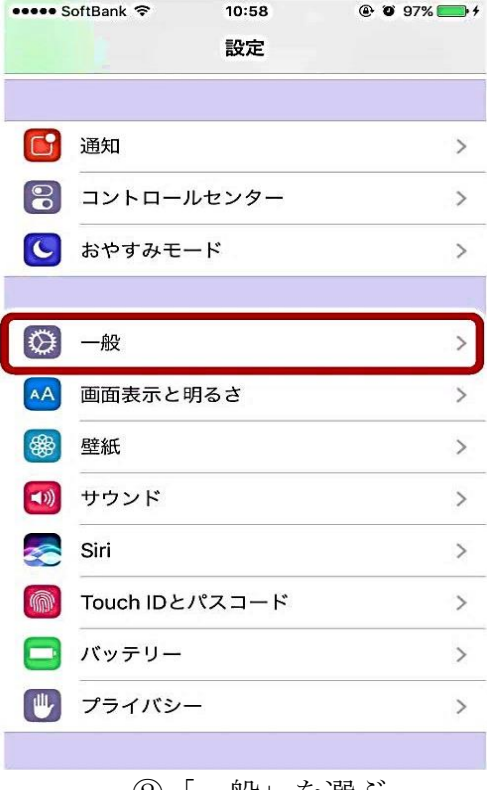

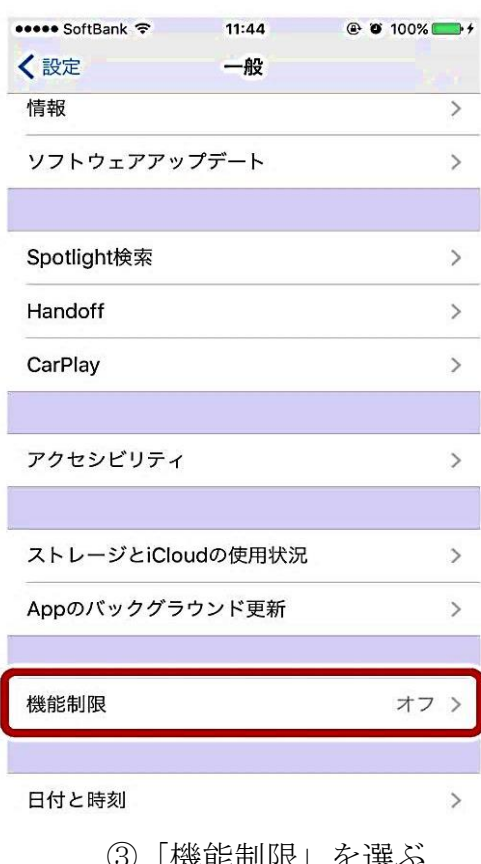

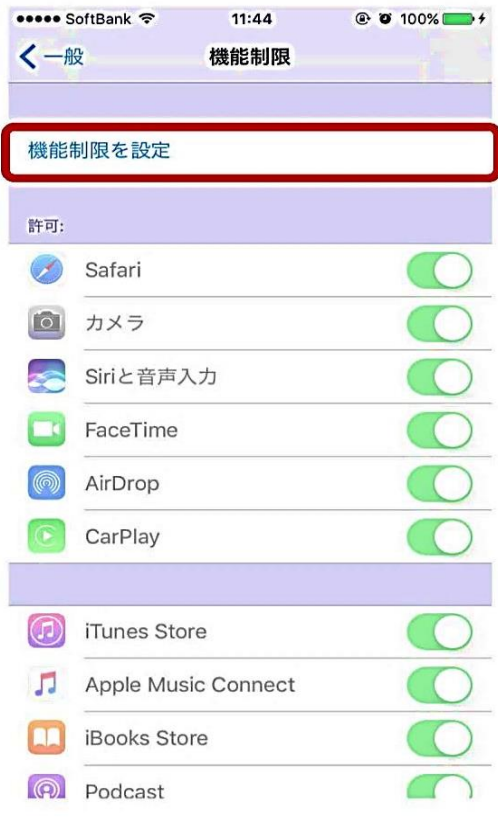

③「機能制限」を選ぶ ④「機能制限を設定」を選ぶ

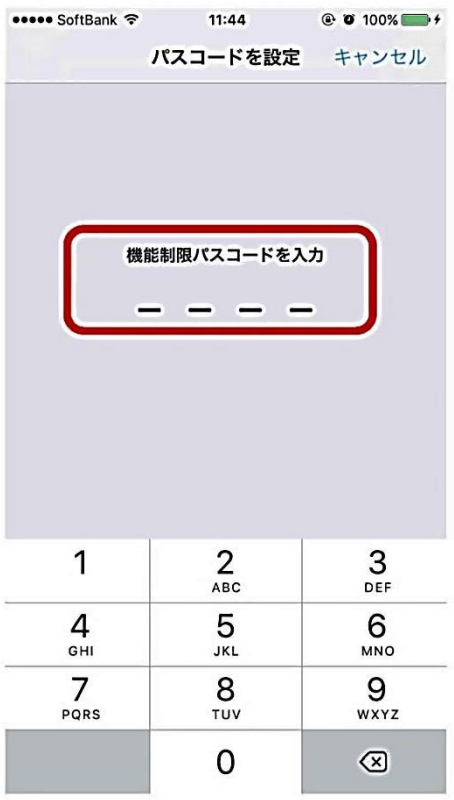

⑤ 機能制限パスコードを入力する (自分で設定する)

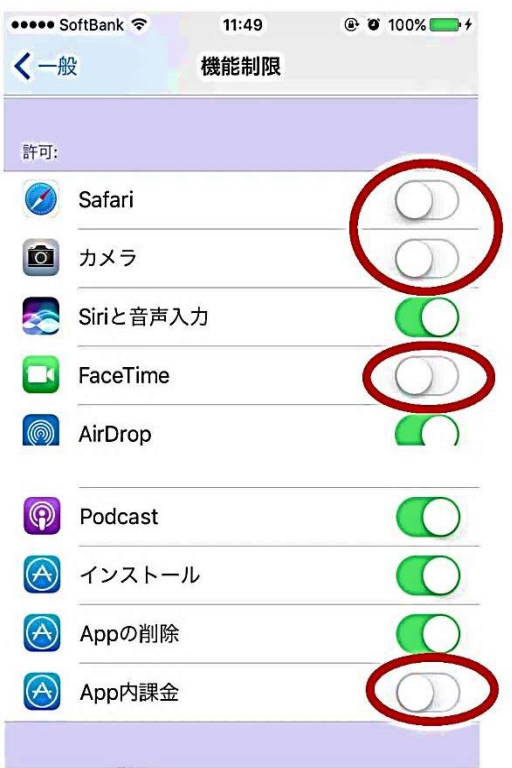

⑦ 制限対象とするアプリを選ぶ (丸囲みは一例)

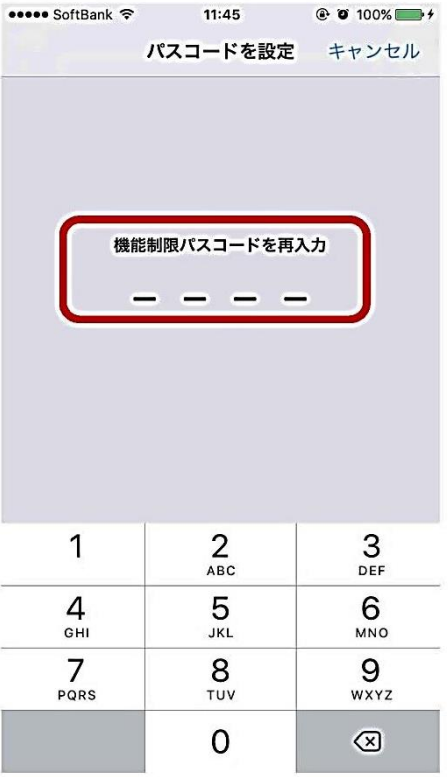

⑥ もう一度、機能制限パスコード を入力する

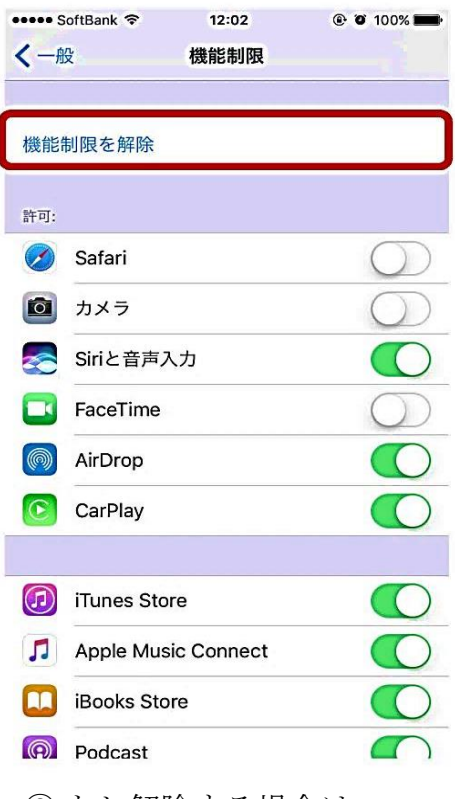

⑧ もし解除する場合は、 「機能制限を解除」を選ぶ

| ••••• SoftBank 〒  | 11:51                          | <b>@ 0 100%</b> |
|-------------------|--------------------------------|-----------------|
| パスコードをオフにする キャンセル |                                |                 |
| 1                 | 機能制限パスコードを入力<br>$\overline{2}$ | 3               |
|                   | ABC                            | DEF             |
| 4<br>GHI          | 5<br><b>JKL</b>                | 6<br>MNO        |
| $\prime$<br>PQRS  | 8<br>TUV                       | 9<br>WXYZ       |
|                   |                                | ⊗               |

機能制限パスコードを入力する

## (7)位置情報:Android 系

~位置情報をオフにして個人情報を守ろう~

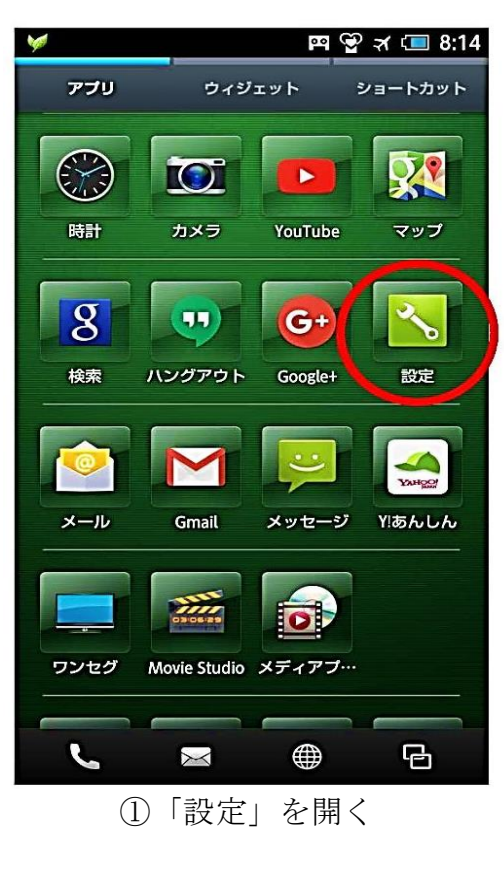

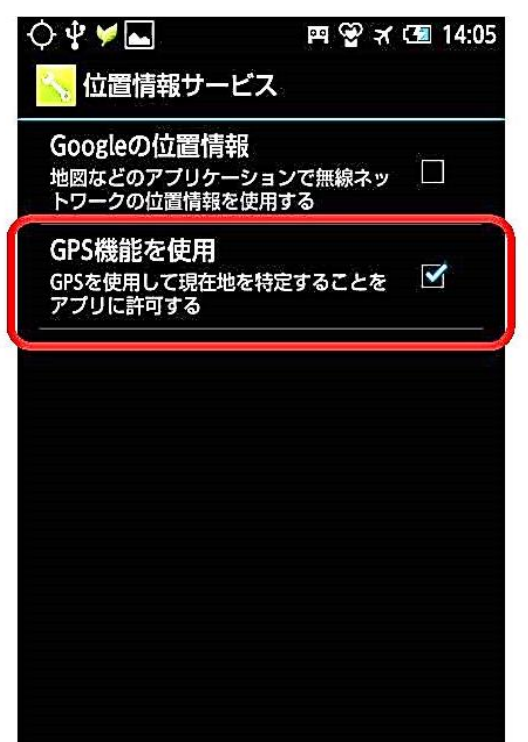

③ GPS 機能を使用する場合は ON に、使用 しない場合は OFF に。

(居場所確認のためには ON に設定する)

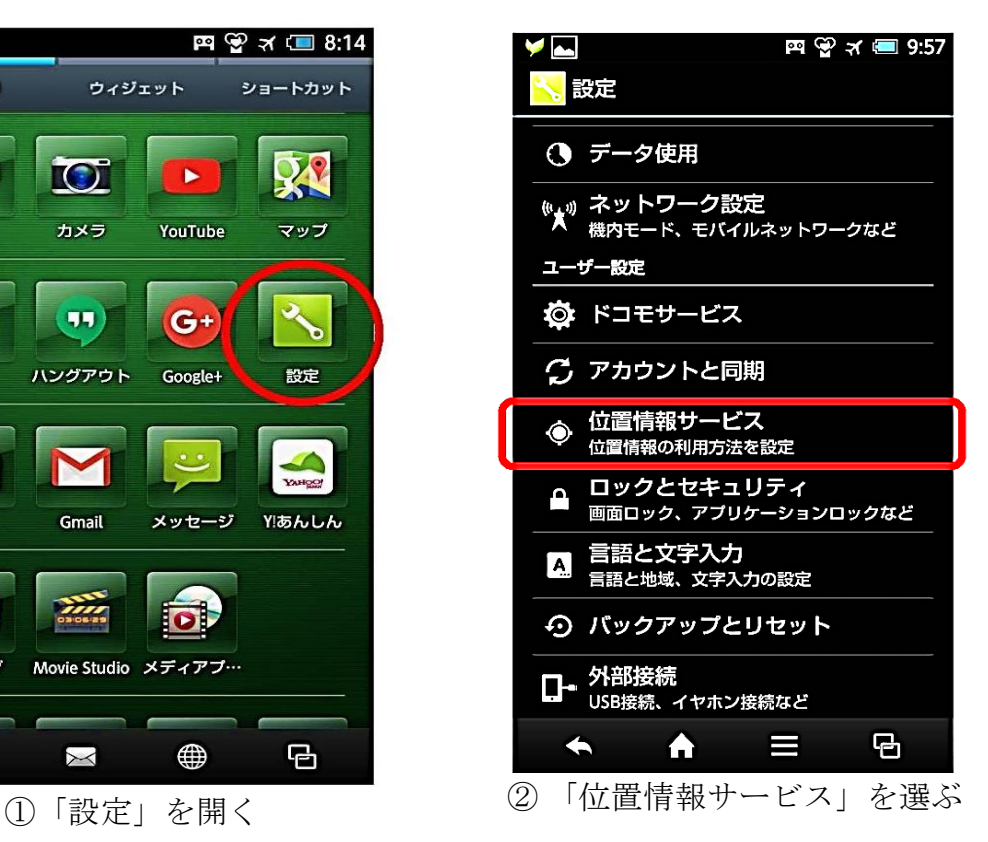

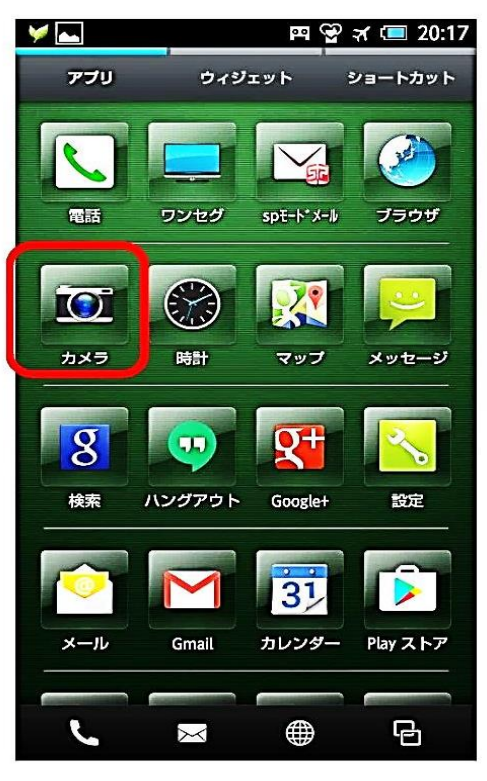

④ カメラアプリを選ぶ

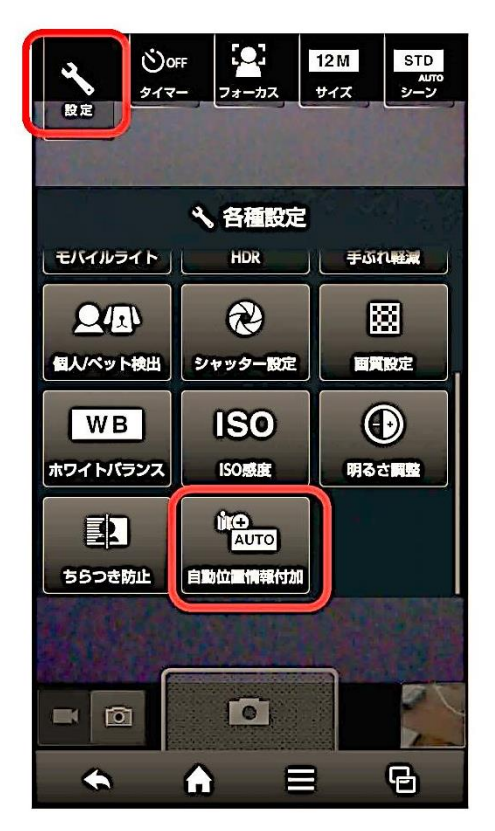

⑤「設定」を選び、 「自動位置情報付加」を選ぶ

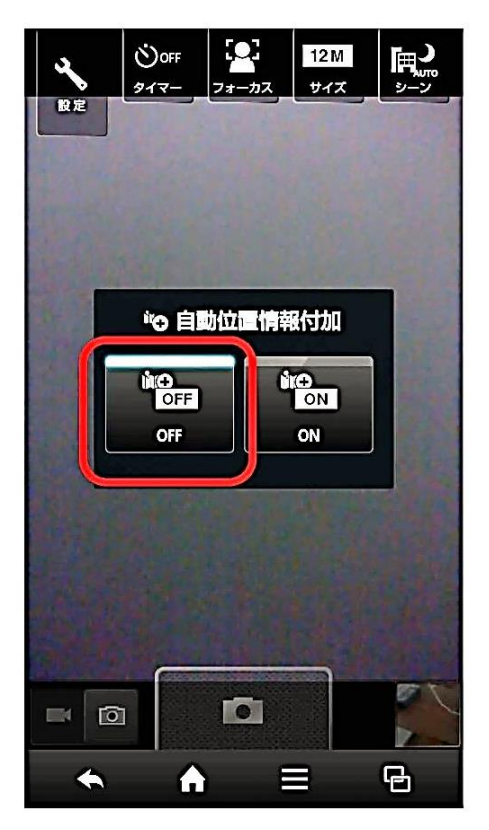

- ⑥ OFF 設定にする
- ※GPS 機能を使用する際には、撮影した写真に位置情報が付加されるため、 「カメラ」の「自動位置情報付加」の OFF 設定が望ましい。

## (8) 位置情報設定方法: iOS 系

## ~位置情報をオフにして個人情報を守ろう~

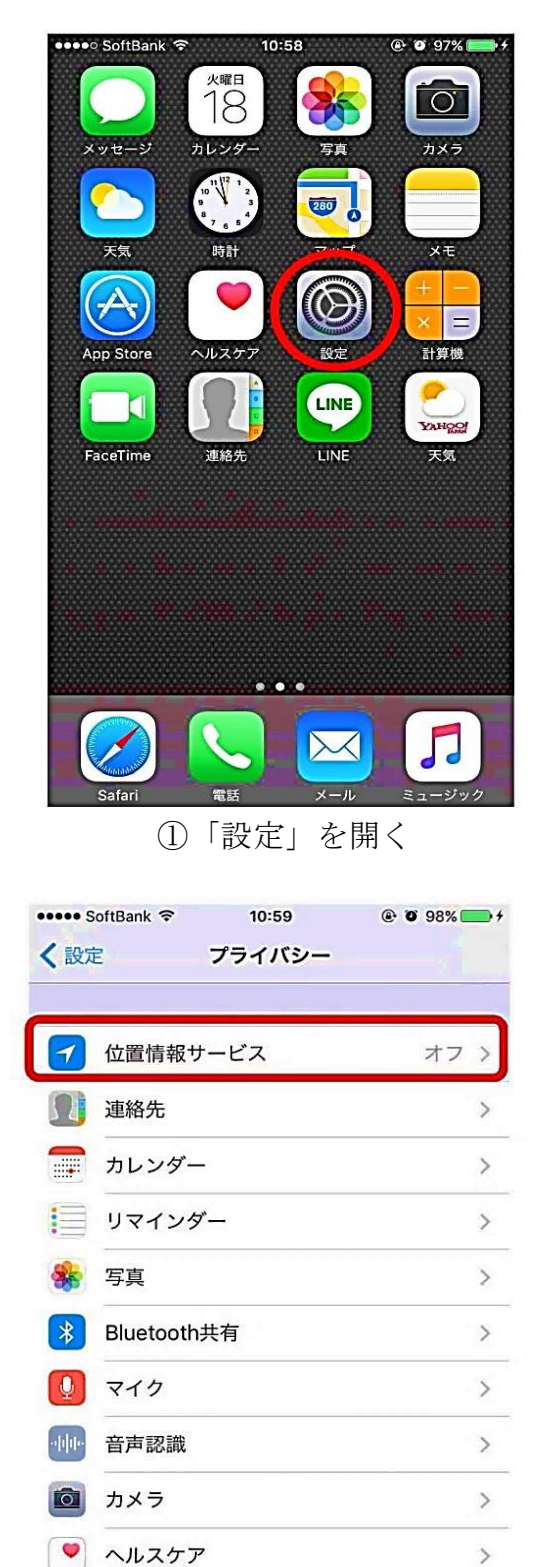

③「位置情報サービス(GPS 機能)を ④ 居場所確認のためには ON に設定 使用する場合は ON に、使用しない場 合は OFF に。OFF にすると全アプリの 位置情報サービスが OFF になる。

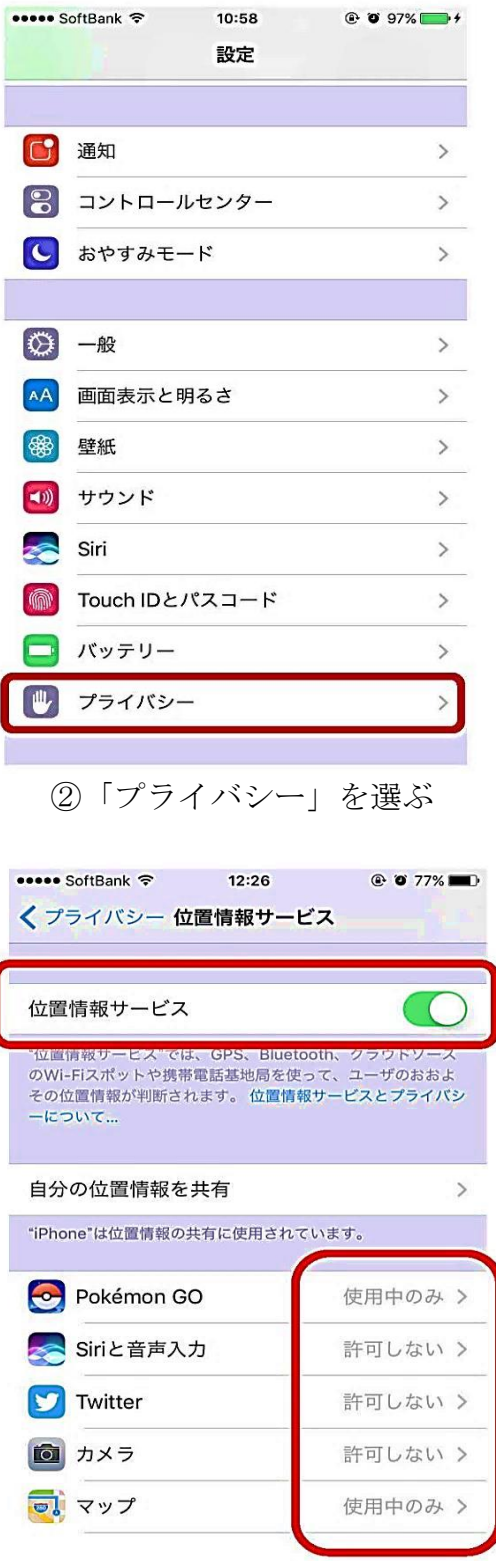

するが、アプリごとの位置情報サービ スを設定する。

 $\rightarrow$